# **Einführung in LATEX LATEX-Kurs der Unix-AG**

Andreas Teuchert (Vortrag)

23. April 2008

<span id="page-0-0"></span>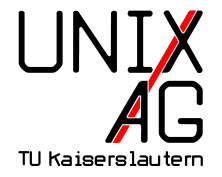

# **Was ist LATEX? Was ist TEX?**

- ► TEX: wurde Ende der 70er von Prof. Donald E. Knuth entwickelt. Ziel: Ein System, das Bücher nach seinen Ansprüchen setzt.
- $\triangleright$  Nachteil von T<sub>E</sub>X: Bedienung erfordert Wissen über Typographie – nur für Experten bedienbar.
- ► Lösung: Anfang der 80er Jahre entwickelt Leslie Lamport LATEX.
- $\triangleright$  Aufgabe von LAT<sub>E</sub>X: T<sub>E</sub>X für Laien zugänglich zu machen.

## **Unterschied zu Textverarbeitungssystemen**

- ▶ Bei Textverarbeitungsprogrammen: wie sieht der Text aus, zum Beispiel "fett, Schriftgröße 20, unterstrichen, linksbündig".
- $\blacktriangleright$  Inhalt und Layout werden gleichzeitig entwickelt, man braucht eine graphische Benutzeroberfläche.
- ▶ Bei TEX/LATEX: welche Funktion erfüllt ein Textstück, zum Beispiel "Kapitelüberschrift".
- $\blacktriangleright$  Inhalt und Layout werden getrennt betrachtet, wer will, kann das Layout sogar ganz TFX überlassen.
- **Dokumente können mit Texteditor geschrieben werden,** werden mit Hilfe von TEX in ein Ausgabeformat (z.B. Postscript/PDF) gebracht.

# **LATEX-Befehle**

- $\triangleright$  Ein LAT<sub>E</sub>X-Befehl hat üblicherweise folgende Form: \befehlsname[optionalesArgument]{argument}
- ► Es gibt zwei Sorten Argumente: Die in Mengenklammern müssen immer angegeben werden, die in eckigen Klammern sind optional.
- ▶ Beispiel: Der Befehl \section erwartet als Argument den Text einer Überschrift, zum Beispiel \section{Allgemeines}.
- ▶ Wenn man im Inhaltsverzeichnis lieber "Allgemeinheiten" stehen haben will, kann man auch schreiben: \section[Allgemeinheiten]{Allgemeines}.
- ▶ Welche Argumente ein Befehl kennt, hängt vom Befehl selbst ab.

# **Befehle und Umgebungen**

- ▶ Normale Befehle haben die oben angegebene Form.
- $\triangleright$  Wenn man einem Befehl Text als Argument mitgibt (z.B. bei \section), ist dieser üblicherweise nicht länger als eine Zeile.
- ► Umgebungen bestehen aus einem Paar von Befehlen, die ein Stück Text einrahmen.
- ► Beispiel: die quote-Umgebung, die einen Text als Zitat formatiert.
- ► Der Anfang einer Umgebung wird durch \begin{umgebung}{argument} angezeigt, das Ende durch \end{umgebung}.
- ▶ Der Text in einer Umgebung kann normalerweise beliebig lang sein.

# **Header und Body**

- ► Ein LATEX-Dokument besteht aus zwei großen Teilen: **Header** und **Body**.
- ▶ Der Header beschreibt die grundlegenden Eigenschaften eines Dokumentes: Dokumentklasse (ist es ein Artikel? ein Brief? ein Buch? ein Folienvortrag?), Papierformat, Schriftgröße, Sprache, zu benutzende LATEX-Zusatzpakete etc.
- ► Der Body enthält den Inhalt des Dokumentes, also Gliederung und Text.
- ▶ Der Header beginnt mit Anfang der Dokumentdatei und endet mit der Zeile \begin{document}.
- ▶ Der Body wird von den Zeilen \begin{document} und \end{document} eingerahmt.

# **Beispielheader**

```
1 \documentclass [12pt, a 4 paper] { article }
```
- <sup>2</sup> \ usepackage [ ngerman ]{ babel }
- <sup>3</sup> \ usepackage [ latin 1]{ inputenc }
- 4 \usepackage [T1] {fontenc}
- <sup>5</sup> \ usepackage { amsmath }
	- **1.** Artikel (kurzer Text) DIN-A4-Papier, Basisschriftgröße 12.
	- **2.** Deutsche Spracheinstellung (genauer: lade das babel-Paket mit der Option ngerman für "Deutsch mit neuer Rechtschreibung".
	- **3.** Eingabe latin1-codiert (unter Unix: latin1, utf8; unter Windows: cp1252).
	- **4.** Schriften T1-codiert (wichtig für ordentlich dargestellte Umlaute)
	- **5.** amsmath-Zusatzpakt (für mathematischen Formelsatz).

# **Beispiel-Body**

```
1 \begin { document }
2 \ section { Wie man vermeidet , genau zu sagen }
3 \ begin { quote }
4 Es tobt der Kampf gegen die Klischees , die unsere
      Umgangssprache überschwemmen . ( usw .)
5 \ \text{end}\6 Aus einem Buch von Umberto Eco .
7 \ section { Einkaufsliste }
8 \ subsection { Haushalt }
9 \ begin { itemize }
10 \ item { Brot }
11 \qquad \qquad \qquad \qquad \qquad \qquad \qquad \qquad \qquad \qquad \qquad \qquad \qquad \qquad \qquad \qquad \qquad \qquad \qquad \qquad \qquad \qquad \qquad \qquad \qquad \qquad \qquad \qquad \qquad \qquad \qquad \qquad \qquad \qquad \qquad \qquad \qquad 
12 \ item { Kartoffeln (\emph { festkochend }) }
13 \end{ itemize }
14 \subsection { Anderes Zeugs }
15 Fliegender Teppich und Wunderlampe ( von Al Di )
16 \end{ document }
```
#### **Besondere Zeichen und Absätze**

- $\triangleright$  Manche Zeichen haben in T<sub>F</sub>X eine besondere Bedeutung, zum Beispiel  $\backslash$ , #, \$ und %.
- $\triangleright$  Wenn man diese Zeichen in den Text einfügen will, kann man normalerweise einen \ vor das Zeichen stellen.
- Beispiel:  $\%$  für %.
- Ausnahme: Für \ muss man \textbackslash schreiben.  $(\wedge)$ erzeugt einen Zeilenumbruch)
- **IFFX** kennt auch viele Spezialzeichen, zum Beispiel  $\triangle$ . Details: siehe Symbolliste (google nach symbols-a4.pdf)
- ► Einen Absatz erzeugt man durch eine Leerzeile im Quelltext.

# **Gliederung**

- **Ein Dokument erhält Struktur durch Unterteilung in** Kapitel und Abschnitte.
- **Abhängig von der Dokumentklasse gibt es mindestens** folgende Unterteilungen: \section, \subsection, \subsubsection, \paragraph, \subparagraph.
- $\blacktriangleright$  Manchmal gibt es auch noch \chapter und \part.
- **Diese Zeilen erzeugen zusätzlich automatisch einen Eintrag** fürs Inhaltsverzeichnis. Wenn man das nicht will, benutze man  $\setminus$  section\* und so weiter.
- ▶ Die Abschnitte werden automatisch durchnummeriert (außer, man benutzt die Stern-Form).

# **Titel und Inhaltsverzeichnis**

► Im Header oder Body kann man die Titelseiten-Daten wie folgt festlegen:

```
1 \author { Julius Cäsar }
```
- <sup>2</sup> \ title { De bello gallico }
- 3 \date { vor langer Zeit }
- ▶ Wenn man \date weg lässt, kommt das Datum der Übersetzung eingefügt.
- **Fitelangaben besser immer im Header machen.**
- $\triangleright$  Mit \maketitle wird die Titelseite ausgegeben.
- ▶ Diese Informationen werden bei entsprechendem Dokumentlayout auch an anderen Stellen noch benutzt.
- $\triangleright$  Mit \tableof contents kann man ein Inhaltsverzeichnis ausgeben.

# **Listen und Aufzählungen**

```
1 \begin { itemize }
2 \ item { stichpunkt }
3 \ item { stichpunkt }
  \end{ itemize }
5 \ begin { enumerate }
6 \setminus item { erster schritt}
7 \item { zweiter schritt }
8 \end{ enumerate }
9 \begin { description }
10 \item [Begriff 1:] {Definition }
11 \item [Begriff 2:] {Definition }
12 \end { description }
```
## **Programme und Dateien**

- ► Wie erwähnt: LAT<sub>E</sub>X-Dokument werden mit Texteditoren (z.B. kile, vim, emacs, notepad, texniccenter, winedit) erzeugt.
- ► Es gibt Editoren, die L<sup>AT</sup>EX verstehen und den Übersetzungslauf auf Knopfdruck durchführen können.
- ▶ Sonst: Mit Hilfe von pdflatex wird ein LATEX-Dokument in eine PDF-Datei umgewandelt: pdflatex bla erzeugt aus bla.tex die Datei bla.pdf
- ▶ pdflatex erzeugt noch mehr Dateien: bla.log enthält Informationen zum Layoutvorgang, bla. aux enthält Daten für die Erzeugung von Inhaltsverzeichnissen u.a.
- ▶ Alternativ: latex bla erzeugt bla.dvi, daraus kann mit dvips bla die Datei bla.ps erzeugt werden.

# **Übersetzungsvorgang**

- Beim Aufruf von (pdf)latex werden auf dem Bildschirm Informationen zum Übersetzungsvorgang angezeigt.
- **I** Neben allgemeinen Informationen erscheinen Übersetzungsfehler, Box-Fehler und Warnungen.
- ▶ Box-fehler: latex ist nicht in der Lage ist, ein befriedigendes Layout zu errechnen.
- ► Wenn Überschriften oder Markierungen im Text verändert wurden, ist ein weiterer Programmdurchlauf nötig, um alle Referenzen (zum Beispiel im Inhaltsverzeichnis) anzupassen.

## **Noch ein Beispiel**

```
1 \documentclass [12pt, a4paper] { scrartcl }
2 \ usepackage [ T 1]{ fontenc }
3 \ usepackage [ latin 1]{ inputenc }
4 \ begin { document }
5 \ section { Wie man einen Elefanten fängt }
6 \ begin { enumerate }
7 \ item { Man unterteile Afrika in eine Nord - und eine
    Südhälfte .}
8 \ item { Wenn sich kein Elefant in der Nordhälfte
    befindet , mache in der Südhälfte weiter , sonst in
    der Nordhälfte.}
9 \item { Man unterteile jetzt in Ost- und Westhälfte
    und mache wie oben weiter .}
10 \ item { Mache iterativ wie mit Schritt 1 weiter , bis
    ein Elefant gefunden ist .}
11 \end{ enumerate }
12 \end{ document }
```
# **Fragen?**